## 税务师事务所变更机构信息

一、税务师事务所账号登录中税协信息服务平台,输入团体会员号、 密码。网址:www.ecctaa.com。

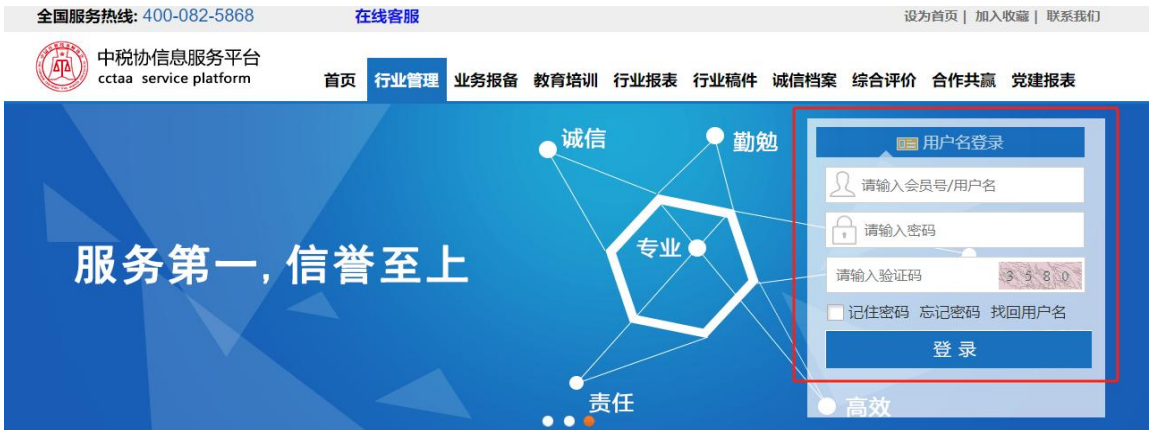

二、"会员管理模块"→"机构信息"

1、需要修改的部分,直接在对应栏目中录入新的信息

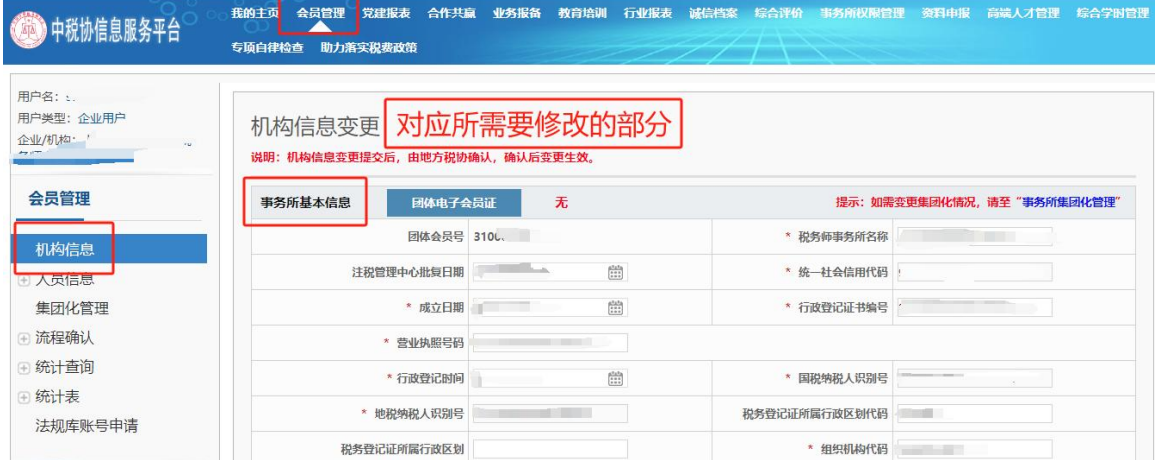

2、"出资人/合伙人(含法人股)列表"的修改,需要"删除"原出 资人信息,再"添加"新的出资人信息,无法直接更改出资额。

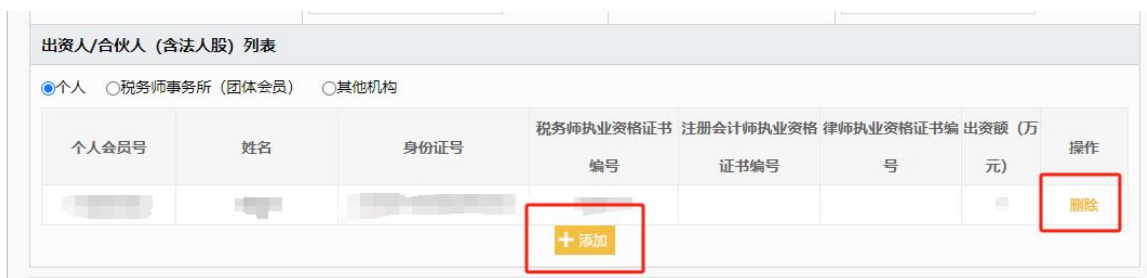

三、上传所需资料电子扫描件,填全信息无误后,保存提交。

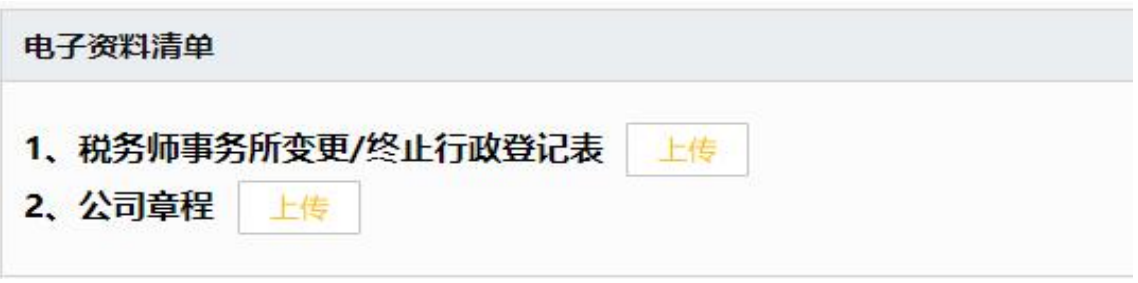

四、上海税协将在 5 个工作日确认变更申请。